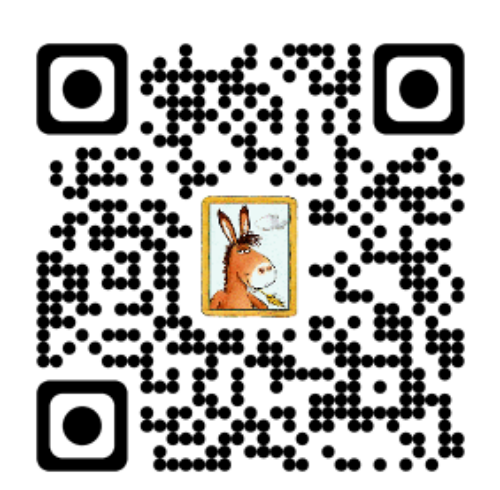

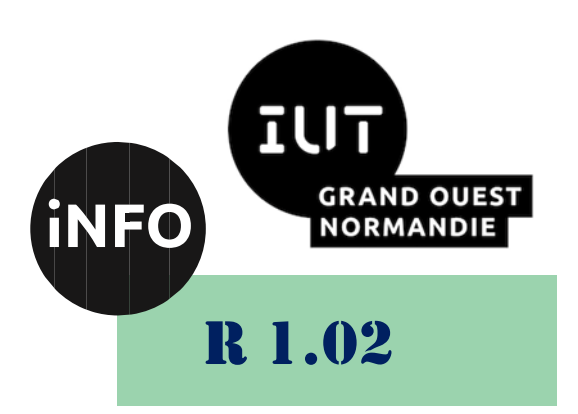

2023 - 2024

# Développement d'interfaces web

# TP n°7 Framework Css

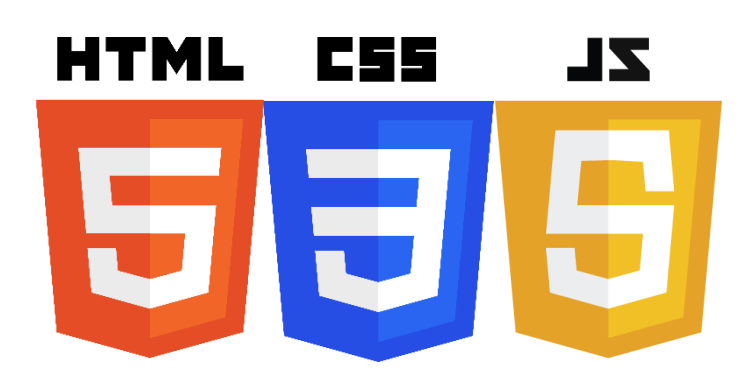

*ANNE Jean-François*

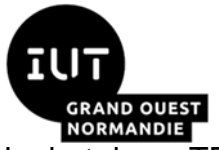

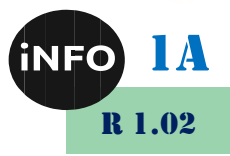

Le but de ce TD est de se familiariser avec la création de pages et de site WEB.

# **Exercice 1 :**

Réaliser la page :

▪ *<https://www.codingame.com/playgrounds/41455/bootstrap/exercice-1>*

# **Exercice 2 :**

# **A. Préparation :**

#### **Création de la page html :**  $\mathbf{I}$ .

Dans un premier temps, nous allons utiliser un Template Bootstrap comme base de site. Pour cela, la première chose que vous allez faire est de créer un nouveau fichier texte et appelez-le index.html. Ouvrez-le avec un éditeur de texte de votre choix (p. ex. Notepad++) Allez sur le site ci-dessous au paragraphe «Bootstrap 4 Basic Template » :

■ <https://www.w3schools.com/bootstrap4/default.asp>

Puis le bouton « try it Yourself » et copiez-collez le code du Template « **My First Bootstrap 4 Page** » dans votre éditeur de texte.

Nous avons alors notre base de page web, avec les fichiers du Framework Bootstrap inclus.

Pour mettre la page à la nouvelle mode, coupez les 3 lignes script du head et collezles juste avant la balise </body>

Changer le Title en « Frameworks CSS ».

Sauvegardez votre fichier.

### **B. Page d'accueil : index.html**

Nous allons adapter le Template à notre convenance pour en faire la page d'accueil.

### **1°) Modification de l'entête**

Remplacez le bloc du jumbotron du titre central par un carrousel « with Captions », qui présentera les 3 Framework étudiés à :

<https://getbootstrap.com/docs/4.4/components/carousel/#with-captions>

Vous prendrez les images dans le fichier ZIP fourni.

Le texte sera mis en bleu avec les sélecteurs Bootstrap de la page :

https://getbootstrap.com/docs/4.4/utilities/colors/

Pour le texte des titres vous prendrez :

• Bootstrap est une boîte à outils open source pour le développement

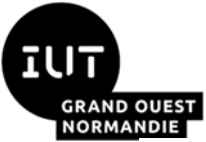

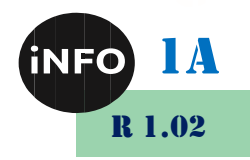

nécessitant HTML, CSS et JS.

- Foundation est sémantique, lisible, flexible et entièrement personnalisable.
- Bulma est un framework CSS libre et open source basé sur Flexbox et construit avec Sass.

Les 3 images du carrousel ressembleront alors à ceci :

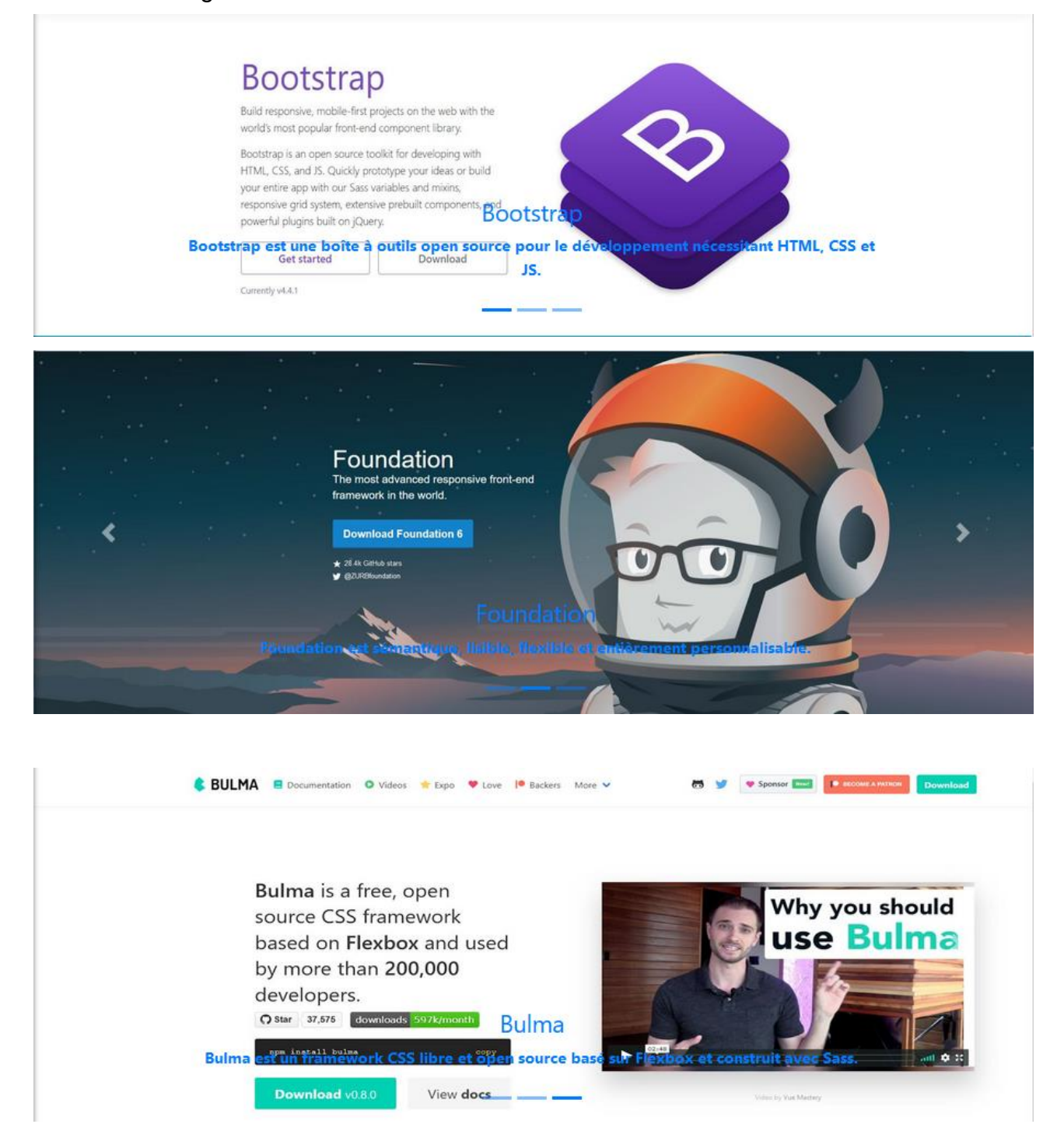

# **2°) Modification de la barre de navigation**

Changer la couleur de la barre de navigation en bleu info :

■ https://getbootstrap.com/docs/4.1/utilities/colors/

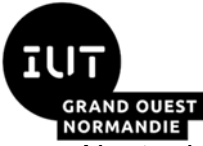

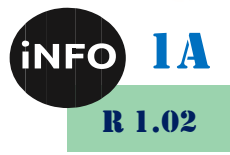

Ajouter le logo de Bootstrap avant le lien de la page d'accueil (index.html) :

**Intitive://getbootstrap.com/docs/4.1/components/navbar/** 

Ajouter un formulaire de recherche en fin de barre de menu, aligné à droite :

**Inttps://getbootstrap.com/docs/4.1/components/navbar/** 

Changer le premier lien en bouton Dropdown de couleur Warning avec l'intitulé « Framework CSS » avec la liste de Framework( voir ci-dessous), et les liens vers les fichiers html correspondants :

■ https://getbootstrap.com/docs/4.1/components/dropdowns/

Changer le deuxième lien en « Comparaison des Frameworks » avec un lien vers la page comparaison.html.

Changer le troisième lien en « A propos de » avec un lien vers la page apropos.html.

Vous devez obtenir ceci :

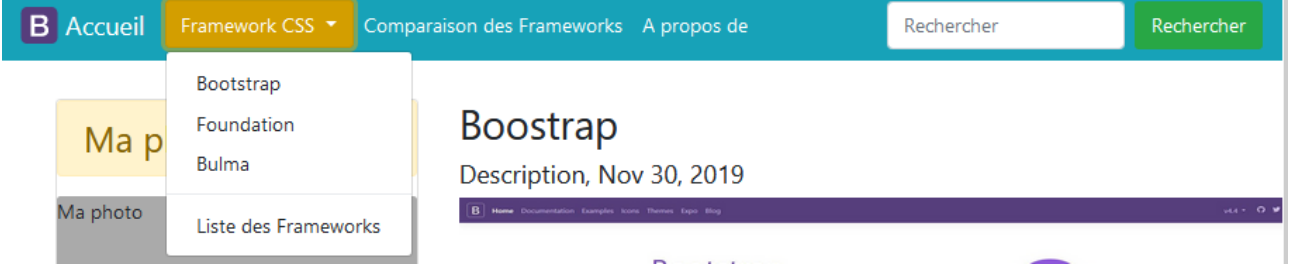

# **3°) Modification du bloc « About Me »**

Traduisez en français le bloc.

Puis Insérez le bloc dans un « Card » pour styliser le bloc :

■ <https://getbootstrap.com/docs/4.1/components/card/>

Puis Déplacez le titre.

Ajoutez un bouton pour aller vers la page « apropos.html » :

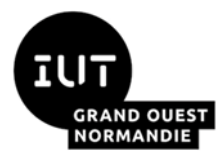

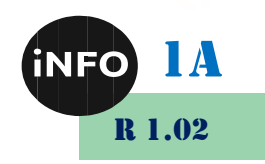

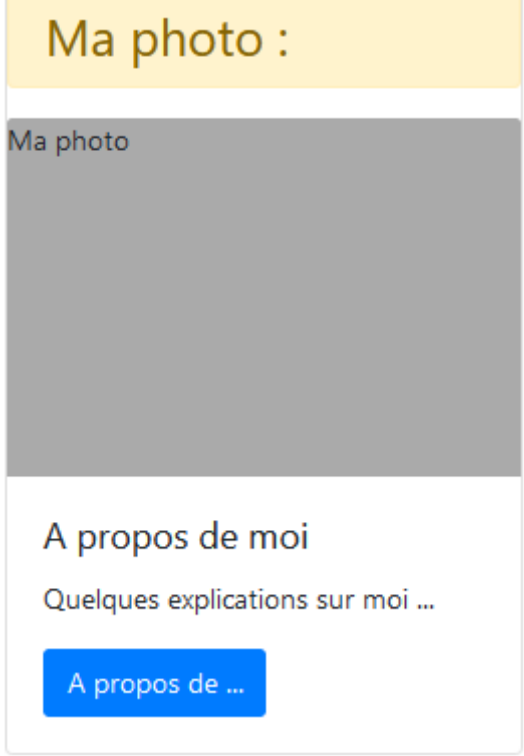

# **4°) Modification du bloc Some Links**

Changez le bloc « Some Link » par le Formulaire de connexion « Forms » :

**Inttps://getbootstrap.com/docs/4.1/components/dropdowns/#menu-items** 

Changez le titre « Some Link » par :

Connexion.

Puis le texte suivant par :

Veuillez-vous enregistrer pour vous connecter.

Puis traduisez en français le reste du bloc.

Transformez le lien du bouton « se connecter » pour aller vers la page « signin.html »

Transformez le lien « New around here? Sign up » par un bouton bleu.

Transformez le lien « New around here ?» pour aller vers la page « signup.html »

Transformez le lien pour aller vers la page « password.html »

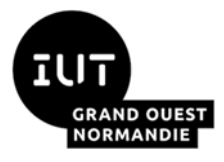

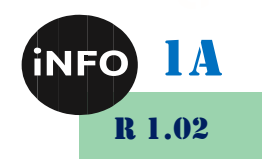

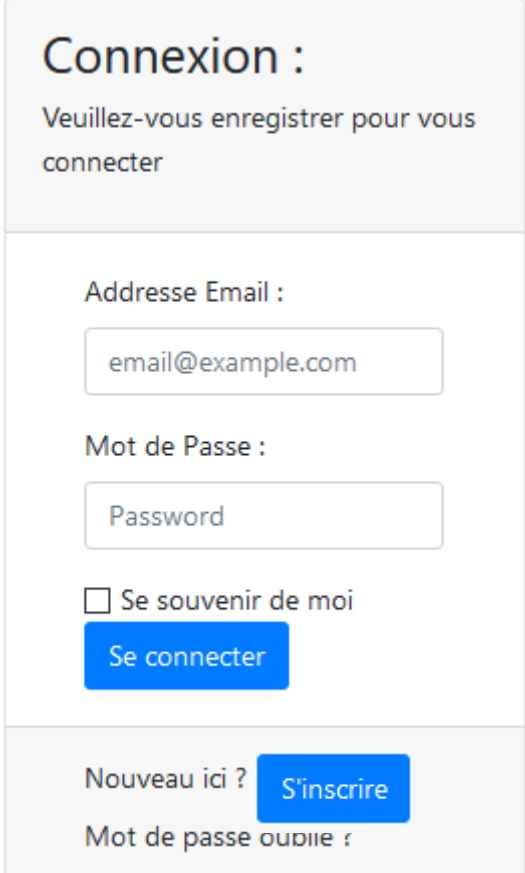

# **5°) Transformation du bloc de connexion**

Insérez le bloc de connexion dans un « Card » pour styliser le bloc :

▪ <https://getbootstrap.com/docs/4.1/components/card/>

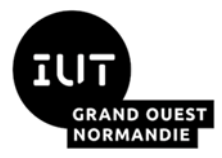

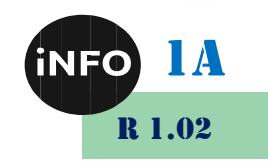

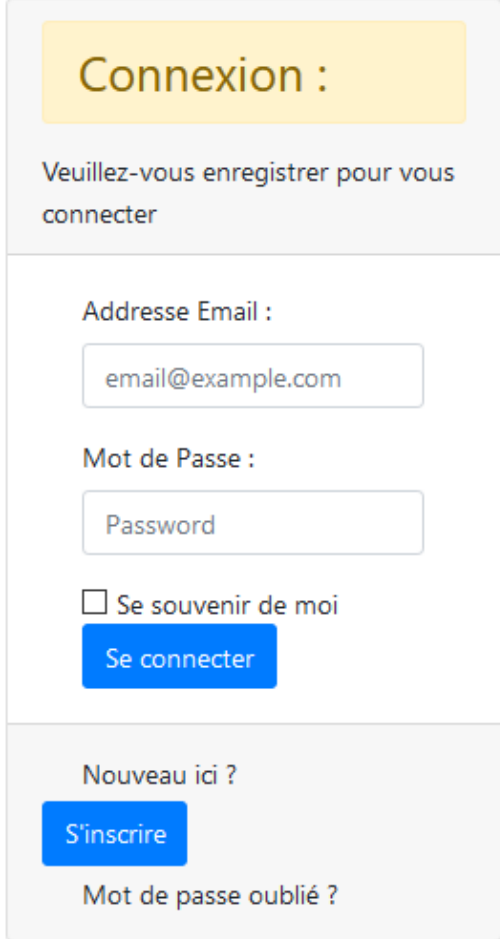

# **6°) Premier Article :**

Présentez le premier article de la façon suivante :

- un cadre autour de l'article,
- avec un texte en justifié,
- un padding de 5
- et des images en fluide pour suivre la taille de la fenêtre :

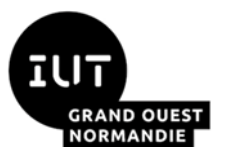

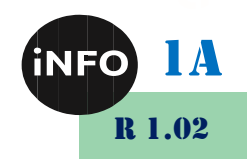

 $141.0900$   $\boxed{04}$ 

# **Boostrap**

### Description, Nov 30, 2019

**B** Home Documentation Examples Icons Themes Expo Blog

#### **Bootstrap** sive, mobile-first projects on the web with the world's most popular front-end component library. Bootstrap is an open source toolkit for developing with HTML, CSS, and JS. Quickly prototype your ideas or build your entire app with our Sass variables and mixins, responsive grid system, extensive prebuilt components, and powerful plugins built on jQuery. Get started Download Currently v4.4.1

Un résumé ...

Construisez des projets mobiles réactifs sur le Web avec la bibliothèque de composants frontales la plus populaire au monde. Bootstrap est une boîte à outils open source pour le développement nécessitant HTML, CSS et JS. Prototypez rapidement vos idées ou construisez votre application entière avec nos variables et mixins Sass, notre système de grille réactif, nos composants préconstruits étendus et nos puissants plugins construits sur jQuery.

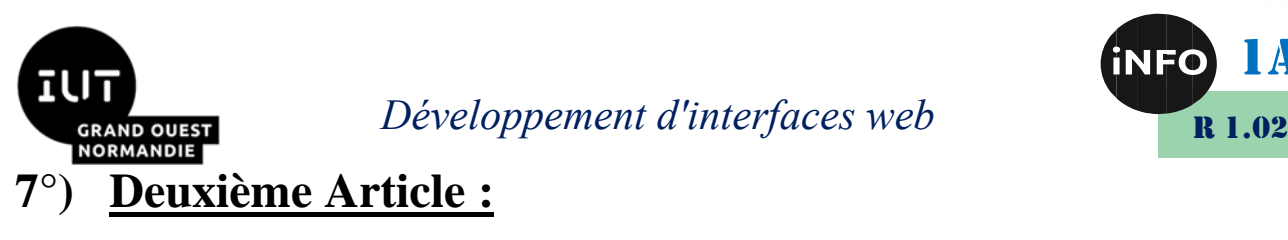

De même, vous présentez le deuxième article de la façon suivante :

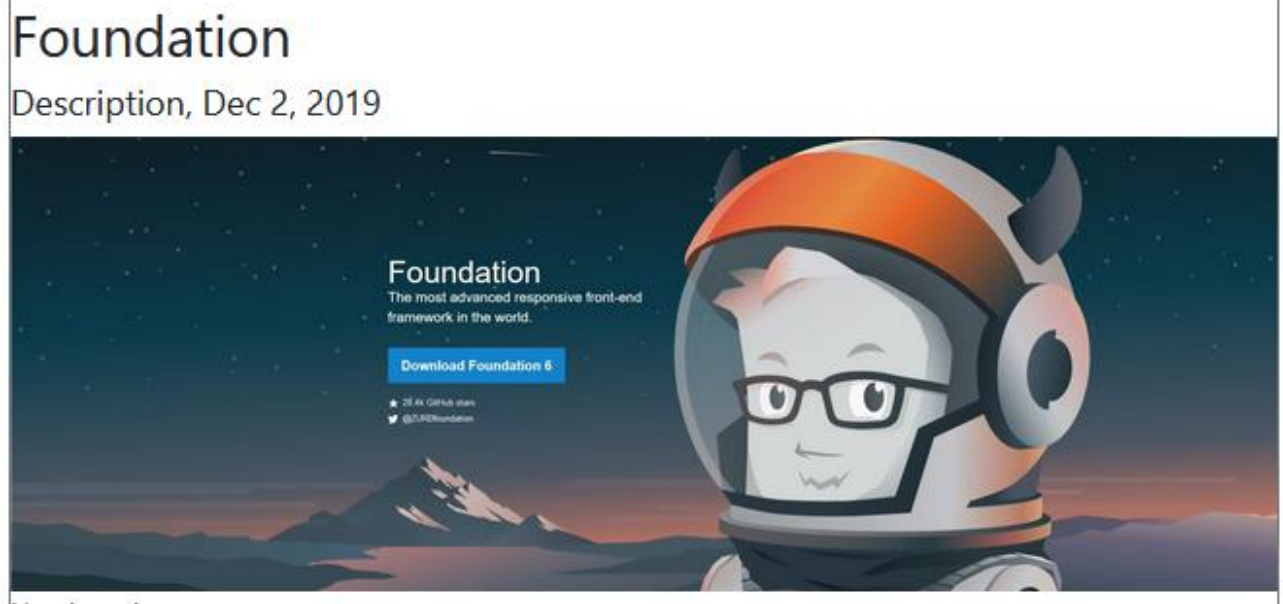

Un résumé ...

Un Framework pour tout appareil, moyen et accessibilité. Foundation est une famille de Framework front-end réactifs qui facilitent la conception de magnifiques sites Web, applications et e-mails réactifs qui ont l'air incroyables, sur n'importe quel appareil. Foundation est sémantique, lisible, flexible et entièrement personnalisable. Nous ajoutons constamment de nouvelles ressources et extraits de code, y compris des modèles HTML pratiques pour vous aider à démarrer!

# **8°) Troisième article :**

De même, vous présentez le troisième article de même façon.

### **9°) Pied de page :**

Vous diminuerez la hauteur du pied de page et mettrez le texte suivant : Réalisé par Prénom Nom, pour le module M1105 : Documents numériques

### **C. Page Bootstrap : bootstrap.html :**

Vous pouvez repartir de la page index.html pour réaliser la page boostrap.html.

Vous garderez le carrousel et le menu, et vous remplacerez les articles et les Cards. Vous mettrez un lien sur le titre de la page vers le site de Bootstrap :

▪ *https://getbootstrap.com/*

De la façon suivante :

1A

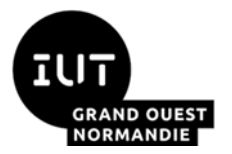

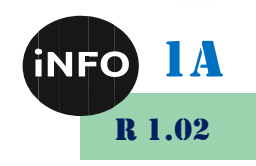

# Bootstrap<sup>©</sup>

Build responsive, mobile-first projects on the web with the world's most popular front-end component library. Bootstrap is an open source toolkit for developing with HTML, CSS, and JS. Quickly prototype your ideas or build your entire app with our Sass variables and mixins, responsive grid system, extensive prebuilt components, and powerful plugins built on jQuery.

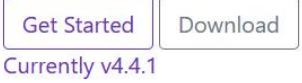

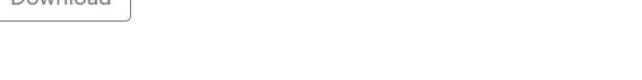

Vous aurez besoin des éléments de la page :

### ■ *<https://getbootstrap.com/>*

Vous ajouterez le texte suivant en pied de page :

Copie de la page d'accueil de Bootstrap ©

### **D. Page Foundation : foundation.html**

Vous pouvez repartir de la page boostrap.html pour réaliser la page foundation.html.

Vous remplacerez la description de Bootstrap par celle de Foundation. Vous mettrez un lien sur le titre de la page vers le site de Foundation :

▪ *https://foundation.zurb.com/*

De la façon suivante :

# Foundation<sup>©</sup>

The most advanced responsive frontend framework in the world.

Download Foundation 6

28.4k GitHub stars @ZURBfoundation

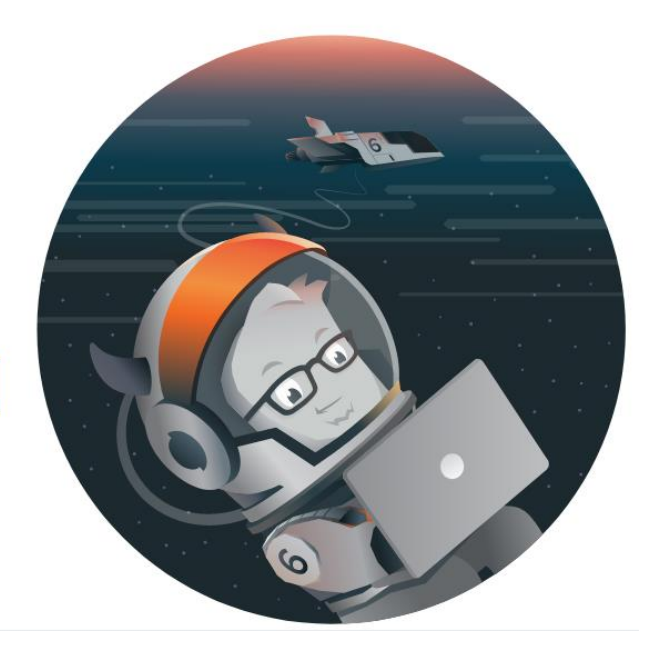

Vous aurez besoin des éléments de la page :

▪ *<https://foundation.zurb.com/>*

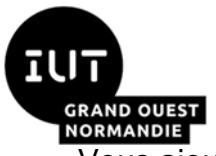

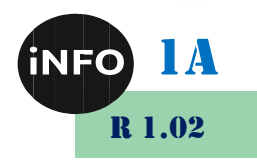

Vous ajouterez le texte suivant en pied de page :

Copie de la page d'accueil de Foundation ©

### **E. Page Bulma : bulma.html**

Vous pouvez repartir de la page foundation.html pour réaliser la page bulma.html. Vous mettrez un lien sur le titre de la page vers le site de Bulma, et vous insèrerez la vidéo de présentation

### ▪ *https://bulma.io/*

De la façon suivante :

### $Rulma<sup>©</sup>$

Bulma is a free, open source CSS framework based on Flexbox and used by more than 200,000 developers.

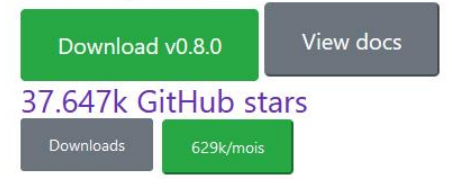

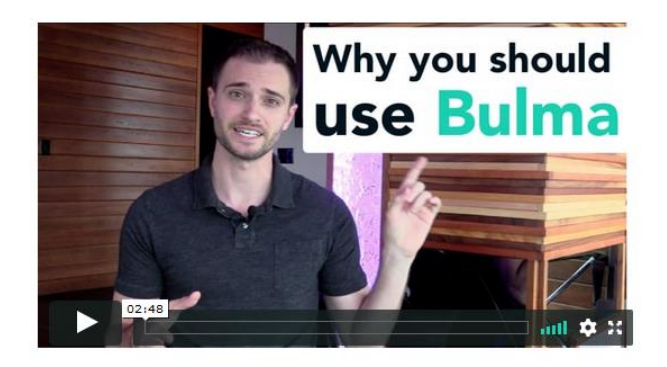

Vous aurez besoin des éléments de la page :

▪ *<https://bulma.io/>*

Vous ajouterez le texte suivant en pied de page :

Copie de la page d'accueil de Bulma ©

### **F. Page d'inscription : signup.html**

Vous pouvez repartir de la page bulma.html pour réaliser la page signup.html. On va adapter le formulaire d'inscription en le traduisant en français à partir de :

▪ *https://getbootstrap.com/docs/4.4/components/forms/#form-row*

Vous ajouterez le nom et prénom :

▪ *https://getbootstrap.com/docs/4.4/components/forms/#form-grid*

Vous remplirez le select avec les pays suivants : France, Espagne, Allemagne, Italie. Vous ajouterez un bouton rouge pour annuler les données remplies du formulaire. au site de la façon suivante :

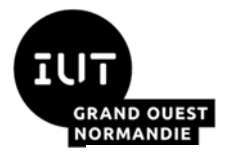

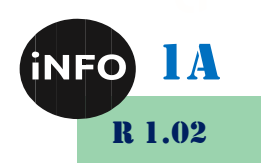

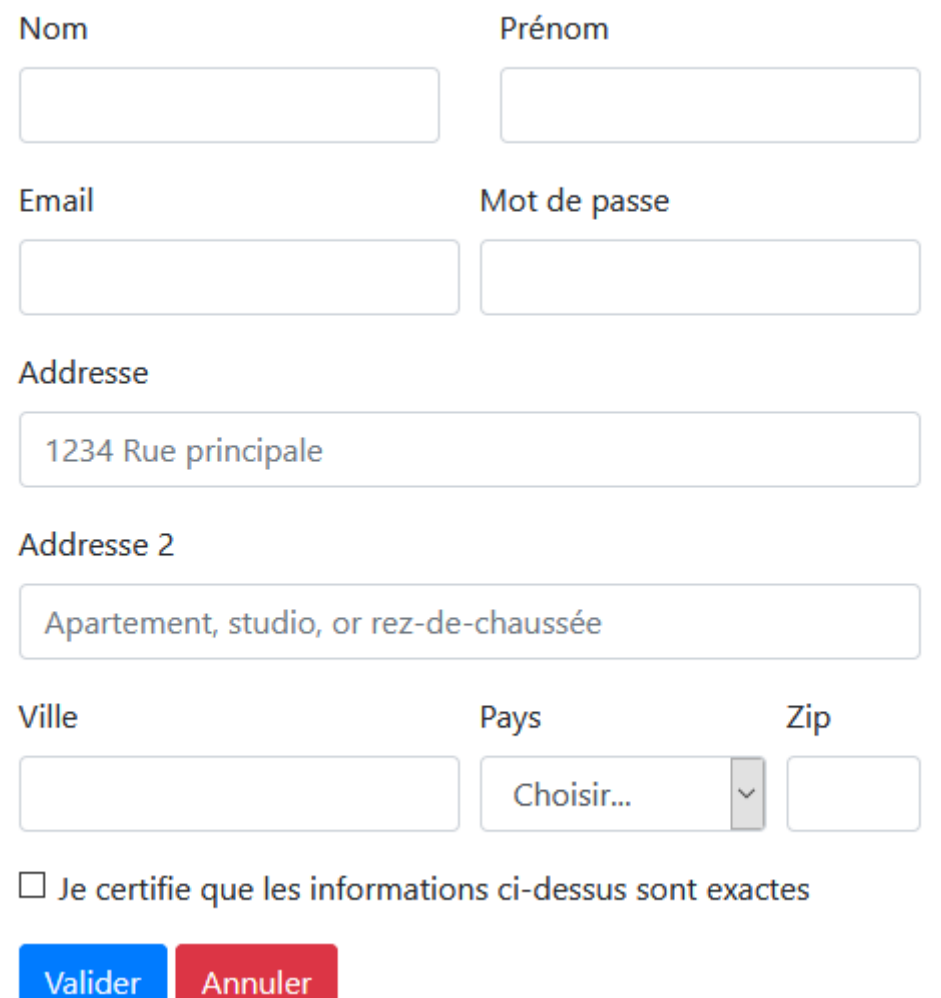

### **G. Page a propos de : apropos.html**

Vous pouvez repartir de la page bootstrap.html pour réaliser la page apropos.html. Et vous mettrez un texte permettant de vous présenterez rapidement.

### **H. Page de liste des Framework : liste.html**

Vous prendrez les descriptions des Framework sur la page :

■ *<https://www.skysilk.com/blog/2018/6-best-css-frameworks-2019/>* 

que vous traduirez en français. Vous mettrez un copyright en bas de page vers le site d'origine.

Exemple de présentation de chacun des Framework :

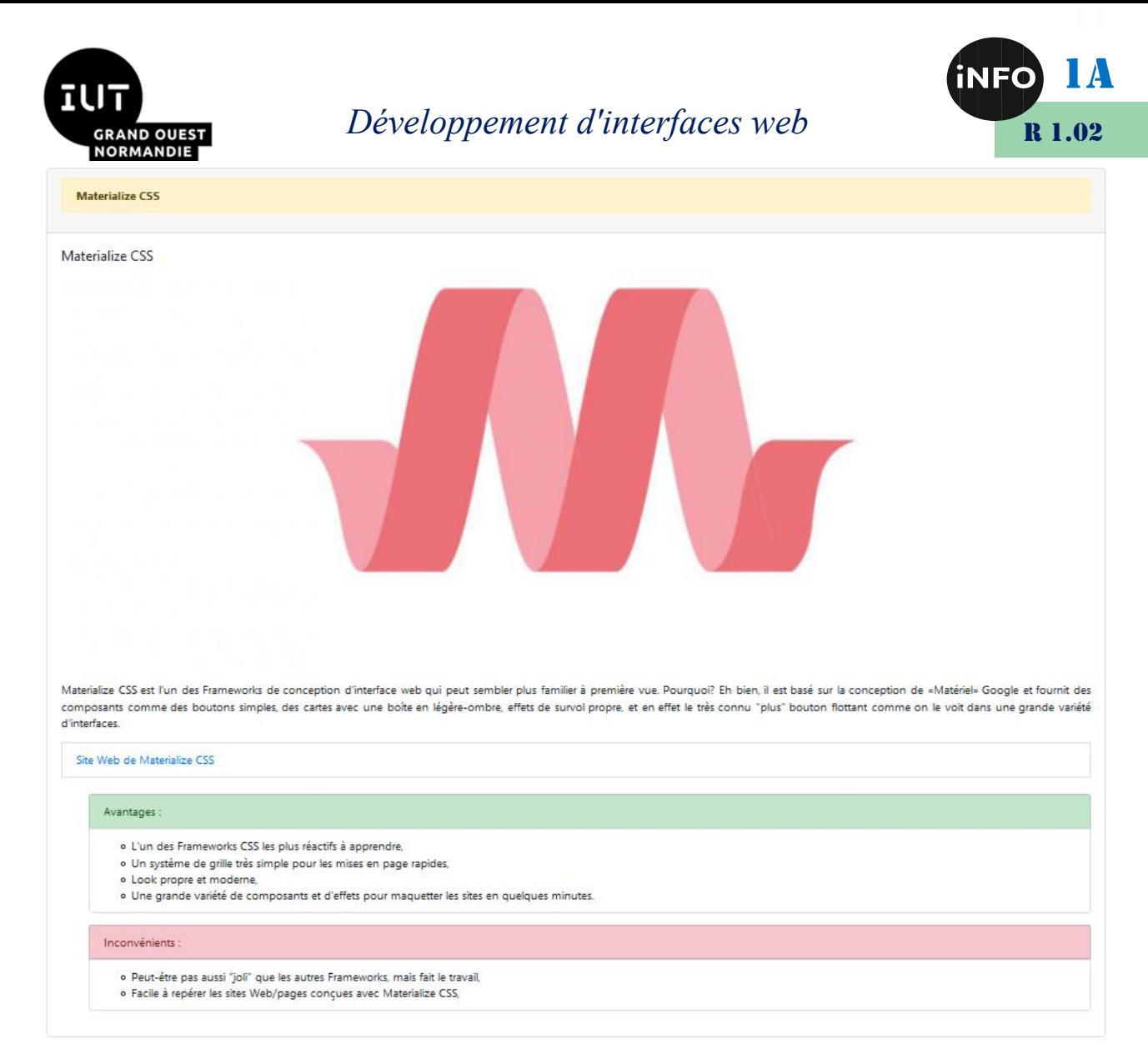

*Vous êtes maintenant au point pour réaliser des sites web responsives et jolis !*

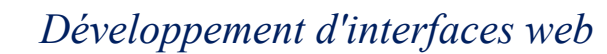

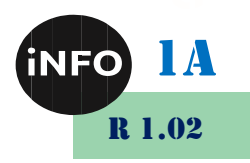

### **I. Webographie :**

**RAND OUEST<br>ORMANDIE** 

- [https://www.pierre-giraud.com/html-css-apprendre-coder](https://www.pierre-giraud.com/html-css-apprendre-coder-cours/media-queries-responsive-design/)*[cours/media-queries-responsive-design/](https://www.pierre-giraud.com/html-css-apprendre-coder-cours/media-queries-responsive-design/)*
- *[https://www.alsacreations.com/xmedia/tuto/exemples/mediaqueries/in](https://www.alsacreations.com/xmedia/tuto/exemples/mediaqueries/index.html) [dex.html](https://www.alsacreations.com/xmedia/tuto/exemples/mediaqueries/index.html)*
- *<https://codepen.io/AdrienBachmann/pen/iCIfc>*
- *<https://www.w3schools.com/bootstrap4/default.asp>*
- *<https://websitesetup.org/bootstrap-tutorial-for-beginners/>*
- *<https://www.skysilk.com/blog/2018/6-best-css-frameworks-2019/>*
- <https://stackshare.io/stackups/bootstrap-vs-bulma-vs-foundation>
- [https://www.altexsoft.com/blog/engineering/most-popular-responsive](https://www.altexsoft.com/blog/engineering/most-popular-responsive-css-frameworks-bootstrap-foundation-materialize-pure-and-more/)*[css-frameworks-bootstrap-foundation-materialize-pure-and-more/](https://www.altexsoft.com/blog/engineering/most-popular-responsive-css-frameworks-bootstrap-foundation-materialize-pure-and-more/)*

▪